# **APPDYNAMICS**

.

# **Troubleshooting Java Agent Issues**

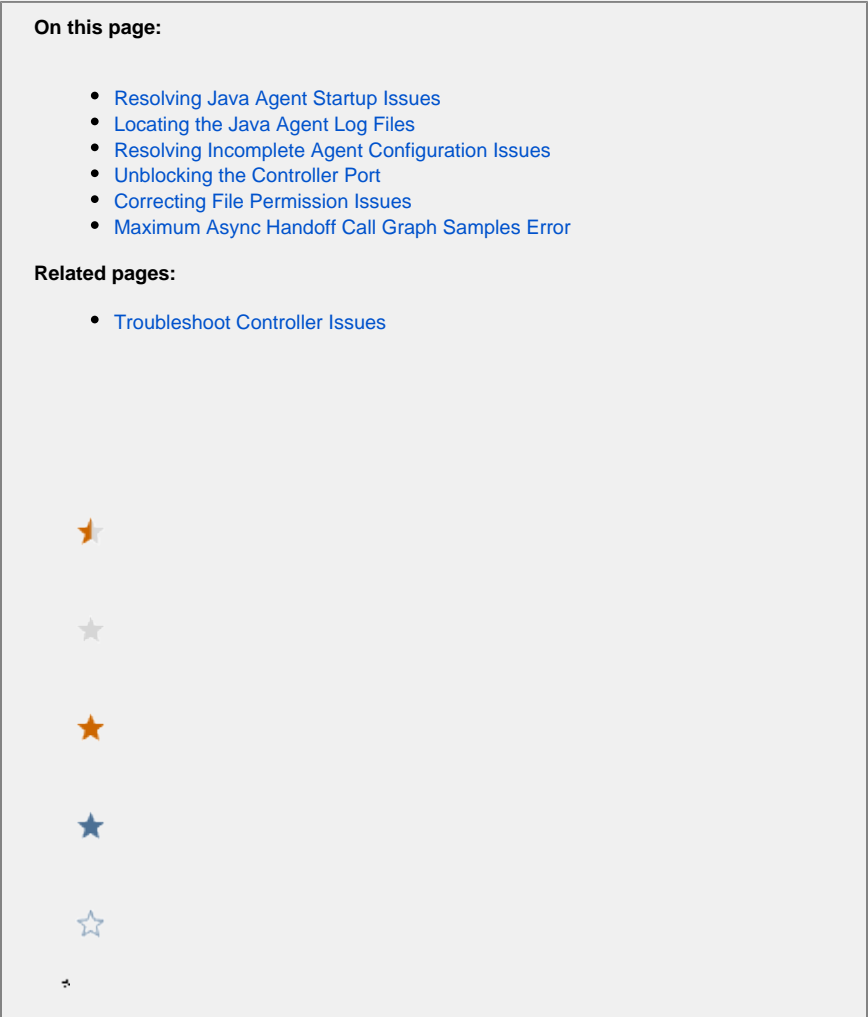

This topic discusses techniques for troubleshooting agent installation and operation. In particular, it describes how to find and interpret information in agent log files.

#### <span id="page-1-0"></span>Resolving Java Agent Startup Issues

The first thing the Java agent does upon application startup is register with the Controller. Once registered, the agent should appear in the **Settin gs** > **AppDynamics Agents** list.

If you do not see the agent in the list within a few minutes, check the following:

- 1. Make sure you have restarted the application server.
- 2. Verify that the javaagent argument has been added to the startup script of your JVM.
- 3. Verify that you configured the agent-controller communication properties and agent identification properties in the controller-info.xml file or as system properties in the startup script of your JVM. See [Java Agent Configuration Properties.](https://docs.appdynamics.com/display/PRO44/Java+Agent+Configuration+Properties)
- 4. Check the Agent logs directory located at <agent\_home>/logs/<Node\_Name> for the agent.log file.
- <span id="page-1-1"></span>5. Verify that the Agent is compatible with the Controller. For details see [Agent and Controller Compatibility.](https://docs.appdynamics.com/display/PRO44/Agent+and+Controller+Compatibility)

### Locating the Java Agent Log Files

Agent log files are located in the <agent\_home>/logs/<node\_name> folder.

The agent.log file is the recommended file to help you with troubleshooting. This log can indicate the following:

- [Incomplete information in your Agent configuration](#page-2-0)
- [The Controller port is blocked](#page-2-1)
- [Incorrect file permissions](#page-2-2)

Error messages related to starting the Java Agent use this format:

```
ERROR com.singularity.JavaAgent - Could Not Start Java Agent
```
#### <span id="page-2-0"></span>Resolving Incomplete Agent Configuration Issues

The following table lists the typical error messages for incomplete Agent configuration:

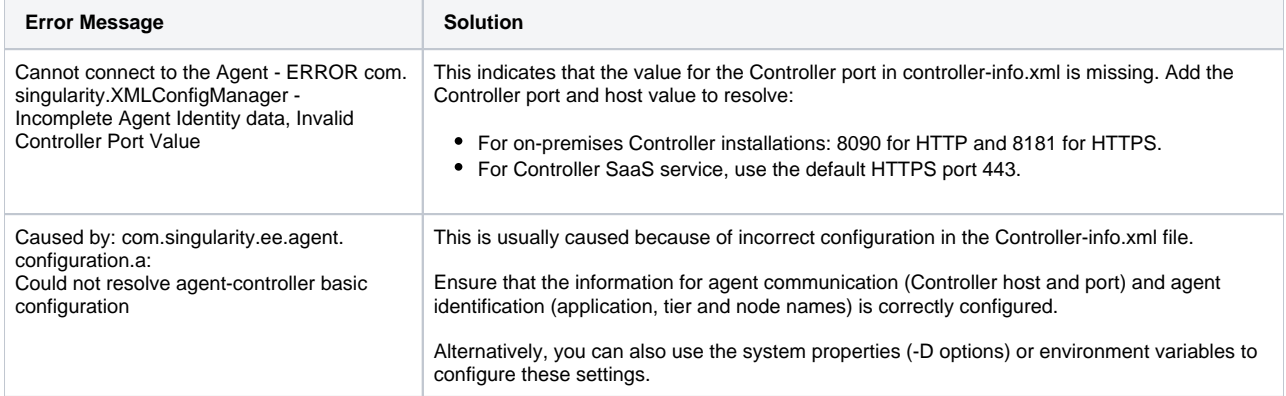

### <span id="page-2-1"></span>Unblocking the Controller Port

The following table lists the typical error message when the Controller port is blocked in your network:

<span id="page-2-2"></span>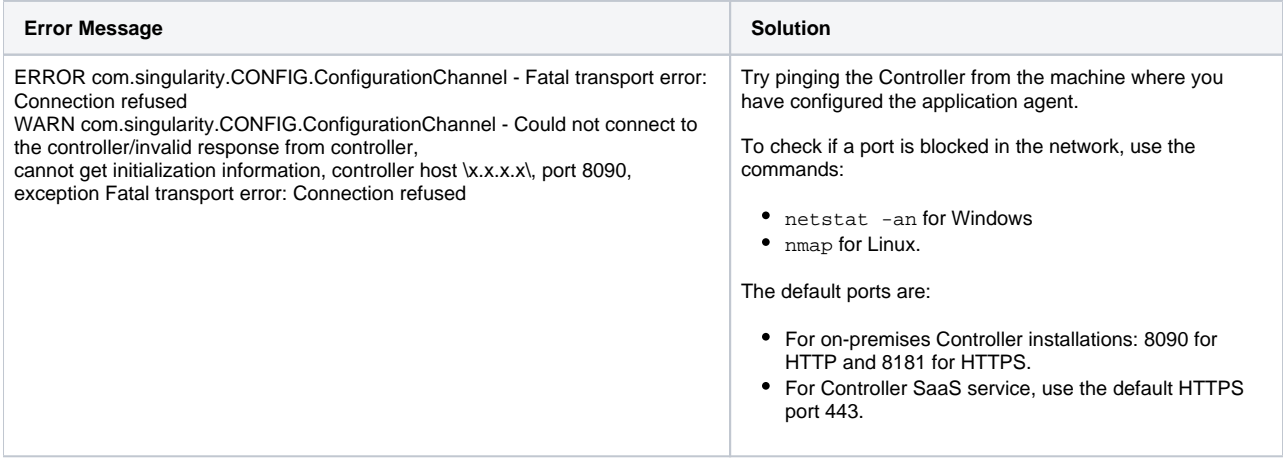

## Correcting File Permission Issues

Following table lists the typical error message when the file permissions are not correct:

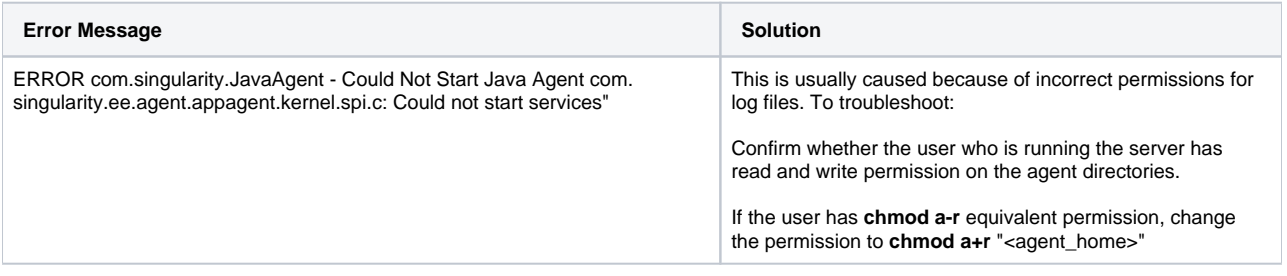

#### <span id="page-3-0"></span>Maximum Async Handoff Call Graph Samples Error

The following error indicates that the number of handoffs in an asynchronous has exceeded the limit:

"WARN AsyncHandOffIdentificationInterceptor - Reached maximum limit 500 of async handoff call graph samples. No more samples will be taken" Error

This can result from transactions being misidentified as async transactions. In AppDynamics 3.6 and later, all Runnables, Callables and Threads are instrumented by default except those that are excluded by the agent configuration in app-agent-config.xml.

In some environments, this may result in too many classes being instrumented, or cause common classes in a framework that implements the Runnable interface to be mistaken for asynchronous activity when it is not, for example Groovy applications using Clojure.

To debug, check the call graph for asynchronous activities that are misidentified as asynchronous activities. If found, exclude the packages that are not really asynchronous activities.

See [Enable Thread Correlation for Java](https://docs.appdynamics.com/display/PRO44/Enable+Thread+Correlation+for+Java).